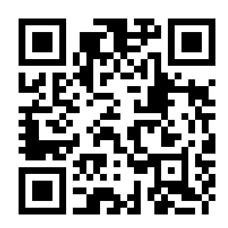

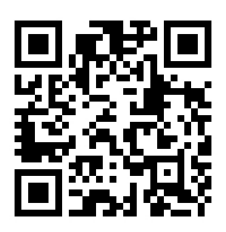

# HANDOUTS TABLE OF CONTENTS June 9, 2015

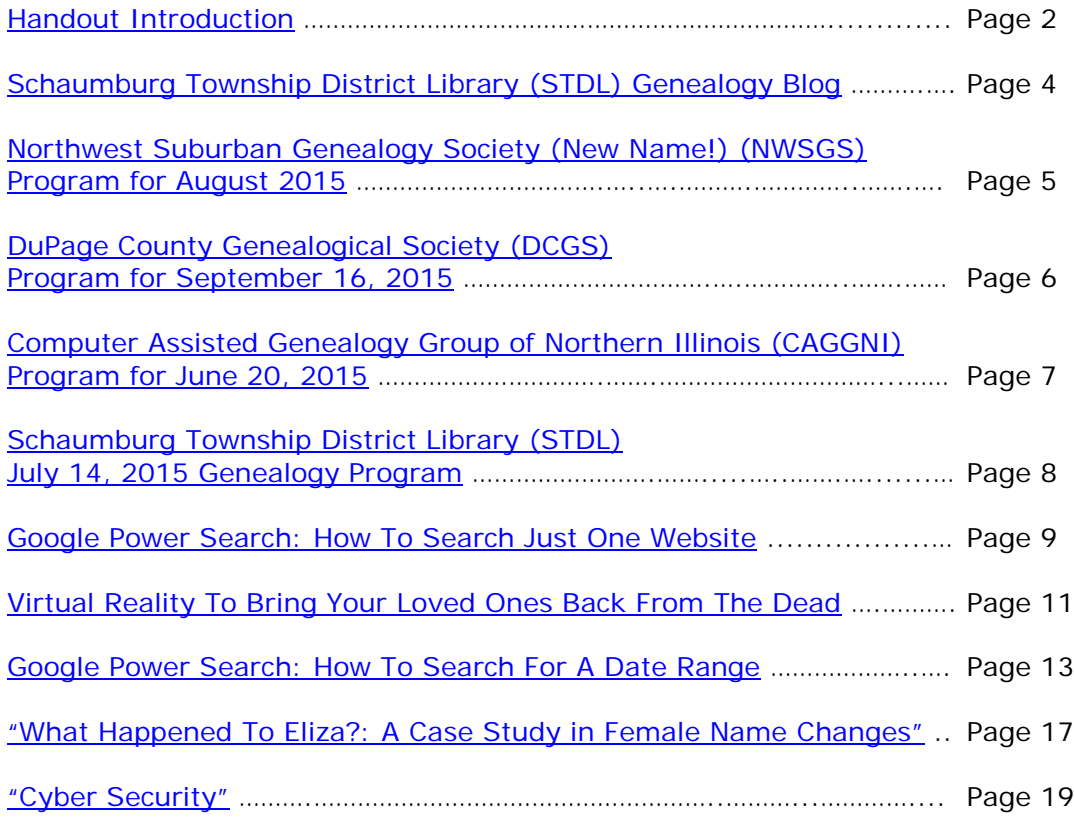

# <span id="page-1-0"></span>**June 9, 2015 Schaumburg Township District Library Genealogy Program "Handouts"**

Hi Everyone,

This document should be considered as the program "handouts" document for our June 9, 2015 Schaumburg Township District Library Genealogy Program.

What does this really mean?

Prior to this "new" process, our program handouts would actually be paper handouts that were based on me often printing up the first page related to a web site that I wanted to mention. Then on the paper for the web site I would handwrite what things of importance are associated with the web site that the researcher should know. Maybe it was a new web site or maybe an important date related to a significant event or maybe a new database was released. Whatever it was I noted it on the paper of the first page of the web site.

The source for the vast majority of what is in the Handouts is the monthly Schaumburg Township District Library Genealogy Newsletter. From within this larger document I extract information on upcoming genealogy programs local to our area, important items from Dick Eastman's Online Genealogy Blog, as well as I summarize some key periodical articles of interest that I think are important to be aware of. The Handouts simply provide me with the opportunity to focus in on what I consider are important genealogical bits of information important to the researcher as well as to share my own personal thoughts on why it is of note.

You will also see a small redesign of the PDF Handout package. You will now see a Table of Contents on Page 1 listing what the following "handouts" are by topic. Within the Table of contents you can quickly access the handouts by using the hyperlinks and bookmarks that will get you quickly to your handout of interest. You will no longer have to scroll through the entire package of handouts to get to the one you want.

I also plan on use the "yellow highlight" tool within Word and highlight certain areas of these notes that I think are important to note. The visual highlighting will take your eyes to areas of importance to note. Please let me know if you think this OK or if it may be a distraction? I thought I would give it a try.

Going forward I plan on creating this document on a monthly basis that will include my notes regarding a web site of interest and a link to the web site itself.

The reader of this "handout" list can themselves then read my overview summary of the site and then link to the site directly themselves to get more details or print out what they want from site.

I will clearly identify my own comments when the handout is a combination of material that came from some other source such as Dick Eastman's blog as well as my own comments. I will indicate my comments in Italics, clearly marked so the reader can distinguish between the original verbiage and my own comments. If a handout item was completely created by me then you will see that noted at the top. In this case, the entirety of the handout was created by me and will not be shown in Italics.

This program "Handout" information will then be uploaded to the Schaumburg Township District Library Genealogy Blog that is titled "Genealogy with Tony". This blog will be accessible from the library's main web site page at [www.schaumburglibrary.org.](http://www.schaumburglibrary.org/) Select "Local History and Genealogy" at the top of the page, then look for the icon on the Local History and Genealogy page that says "Tony's Genealogy Blog". Open the blog link and then look at the right hand sidebar of the blog and you will see the "Handouts" information. The direct web address for the blog I author is [http://genealogywithtony.wordpress.com](http://genealogywithtony.wordpress.com/)

Here we go with the list of "handouts"!

# <span id="page-3-0"></span>**Handout #1 – VISIT THE SCHAUMBURG TOWNSHIP DISTRICT LIBRARY GENEALOGY BLOG**

I will continue to remind participants of our library's genealogy blog. You can access it through our library home page at [www.SchaumburgLibrary.org](http://www.schaumburglibrary.org/) by scrolling across the top of the first page and look for the tab that says "Research and Genealogy". Click on that tab and look on the right side for our library genealogy blog on the right side that says "Tony's Genealogy Blog". You may have to scroll down slightly on the page to see the information for the blog.

Or you can just go directly to the blog at:

### [http://genealogywithtony.wordpress.com](http://genealogywithtony.wordpress.com/)

You will find postings on upcoming programs, both at our library, and elsewhere in the area. You will also find a myriad of other kinds of postings, especially those that I offer on "Genealogy Tips" to help make your research efforts more productive.

You will also find our Schaumburg Township District Library Genealogy Newsletter and our "Program Handouts" at the blog as PDF files for you to view online, or download and save to your own computer for future referral.

Please remember that the blog will be the place to retrieve the newsletter and the "handouts". I do not plan on making paper handouts of these available for distribution at the program or for mailing to individuals.

Try to visit the blog frequently to see what is going on. Subscribe to the blog via the RSS (Really Simple Syndication) and you will receive notices when a new post or comment has been made at the blog. Or, just click on the WordPress icon in the lower right part of your screen that simply states "Follow". By clicking on the "Follow" link you will subscribe to the blog and will receive follow-up e-mail notices when I publish a new post.

Our blog is the way of the future and the future is here now!

### <span id="page-4-0"></span>**Handout #2 – NEXT MEETING OF THE NORTHWEST SUBURBAN GENEALOGY SOCIETY (NEW NAME – FORMERLY KNOWN AS NORTHWEST SUBURBAN COUNCIL OF GENEALOGISTS) IN AUGUST 2015**

*THE SOCIETY WILL BE MEETING ON THE 1ST SATURDAY OF EACH MONTH STARTING AT 10:00 AM AT THE ARLINGTON HEIGHTS SENIOR CENTER LOCATED AT 1801 WEST CENTRAL ROAD IN ARLINGTON HEIGHTS. THERE IS A 60 MINUTE ROUND-TABLE HELP SESSION THAT STARTS AT 9:00 AM PRIOR TO THE ACTUAL PROGRAM.*

The next meeting of the Northwest Suburban Genealogy Society (New Name) will take place on Saturday morning on a date to be determined at the end of August 2015**.** The program for the morning is titled **"To Be Determined"**. The speaker for the morning will be **To Be Determined**.

The society is meeting at the end of August 2015 to adjust for the September 2015 program that would normally have been occurring on Labor Day weekend.

#### **THE SOCIETY WILL NOT BE MEETING DURING THE MONTHS OF JUNE AND JULY. THEY WILL RE-GATHER AGAIN IN AT THE END OF AUGUST 2015. I WILL PROVIDE UPDATES ABOUT THE PROGRAM IN AUGUST AS THEY BECOME AVAILABLE.**

This meeting will take place at the Arlington Heights Senior Center, 1801 W. Central Rd., Arlington Heights, IL 60005 at 10:00 AM. There is a round table discussion that takes place at 9:00 AM prior to the main meeting/program that starts at 10:00 AM. Participants are invited to attend this round table and bring their research questions for discussion.

You may visit the society web page at:

#### **<http://www.nwsgenealogy.org/>**

Please note that it has happened once in a while that the society may change a program schedule without actively sharing that fact. Checking their web site may also not give you notice of such a change if they do not change the web site. That is still the first place to check. You may also want to contact someone at the society if a phone number is available to verify that a program is still scheduled as they had advertised. That is always not available either.

We do our best here to try to be sure that information we convey about programs is accurate. However, sometimes we are unable to convey changes unless we are made aware of those changes.

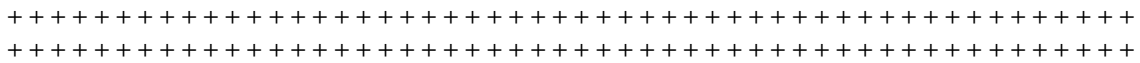

## <span id="page-5-0"></span>**Handout #3 – DUPAGE COUNTY GENEALOGICAL SOCIETY NEXT REGULAR SOCIETY PROGRAM ON SEPTEMBER 16, 2015**

**Please note that there will be no meetings of the DuPage County Genealogical Society during the months of June, July and August 2015. Meetings will resume again on Wednesday evening, September 16, 2015.**

**Please note that meetings that will take place for the society will occur between September 2015 through May 2016. The September 2015 program will occur at the DuPage County Historical Museum located at 102 E. Wesley Street in Wheaton, IL. The October 2015 through May 2016 programs are once again taking place at the Wheaton Public Library in the Lower Level. The address of the library is 225 N. Cross St. in Wheaton, IL. Please note the times for refreshments and the program. Refreshments are offered at 6:30 PM. The meeting will start at 7 PM and last till no longer than 8:30 PM.**

The next regularly scheduled meeting of the DuPage County Genealogical Society will take place on Wednesday evening, September 16, 2015. The program scheduled for that evening is **"The Eastland Disaster: An Unparalleled Disaster"**. The speaker for the program will be **The Eastland Historical Society**.

You may visit the society's web page at:

### [www.dcgs.org](http://www.dcgs.org/)

The society also has a blog that you can visit to find out about "this and that" related to the society as well as find genealogical tips. You can visit the DuPage County Genealogical Society blog at:

#### <http://dupagecountygenealogicalsociety.wordpress.com/>

Please note that it has happened once in a while that the society may change a program schedule without actively sharing that fact. Checking their web site may also not give you notice of such a change if they do not change the web site. That is still the first place to check. You may also want to contact someone at the society if a phone number is available to verify that a program is still scheduled as they had advertised. That is always not available either.

We do our best here to try to be sure that information we convey about programs is accurate. However, sometimes we are unable to convey changes unless we are made aware of those changes.

## <span id="page-6-0"></span>**Handout #4 – COMPUTER ASSISTED GENEALOGY GROUP OF NORTHERN ILLINOIS (CAGGNI) NEXT PROGRAM ON JUNE 20, 2015 AT THE SCHAUMBURG TOWNSHIP DISTRICT LIBRARY**

The next regular meeting of CAGGNI will take place on Saturday morning, June 20, 2015 at the Schaumburg Township District Library, 130 S. Roselle Road, Schaumburg, IL starting at 10:30 AM. The program scheduled for this day is **"A Guide To Overseas Genealogy"**. The speaker will be **Jacquie Schattner.**

Crossing the pond is easier than you think. We'll present the history of immigrant travel into the US and how to find genealogical records in most European countries. A list of books and over 70 American and European websites for genealogical research and a guide for translating records will be provided.

CAGGNI member Jacquie Schattner has been doing genealogical research since 1996.

You may visit the organization web page at:

#### **[www.CAGGNI.org](http://www.caggni.org/)**

Please note that it has happened once in a while that the society may change a program schedule without actively sharing that fact. Checking their web site may also not give you notice of such a change if they do not change the web site. That is still the first place to check. You may also want to contact someone at the society if a phone number is available to verify that a program is still scheduled as they had advertised. That is always not available either.

We do our best here to try to be sure that information we convey about programs is accurate. However, sometimes we are unable to convey changes unless we are made aware of those changes.

# <span id="page-7-0"></span>**Handout #5 – SCHAUMBURG TOWNSHIP DISTRICT LIBRARY NEXT GENEALOGY PROGRAM ON JULY 14, 2015**

Our next genealogy program will take place on Tuesday evening, July 14, 2015.

Our guest speaker will be Dan Niemiec. Dan will present a program titled "Chicago Cemetery Research".

After years of traveling all around the area and elsewhere to find grave markers of his relatives, Dan can give everyone tips galore on what to expect and what not to expect when dealing with Chicago's cemeteries.

Dan Niemiec has been the Italian genealogy correspondent of Fra Noi for 10 years. He is co-founder and immediate past president of the Italian genealogy group called POINTers In Person, Chicago-North chapter. He has given many presentations to local and national genealogy conferences and societies. His Italian ancestral lines go back to the mid-late-1600s, and his Polish lines go back to the mid- 1700s. By tracing descendant lines, he has found over 73,000 relatives, the result of 23 years of original research.

You may visit the library's web page at:

### **[www.SchaumburgLibrary.org](http://www.schaumburglibrary.org/)**

to view a Calendar of Events section of the library web page for this program and for many more non-genealogical programs offered by our library.

You can also visit the Genealogy Blog of the library that is authored by Tony Kierna. Visit the blog at [http://genealogywithtony.wordpress.com](http://genealogywithtony.wordpress.com/) for all things related to genealogy and the genealogy programs at the Schaumburg Township District Library.

# <span id="page-8-0"></span>**Handout #6 – GOOGLE POWER SEARCH: HOW TO SEARCH JUST ONE WEBSITE**

#### *The following was found at Dick Eastman's Blog at [www.eogn.com](http://www.eogn.com/) dated May 5, 2015.*

There's a lot more you can do with Google than just search the Internet. **Instead of** searching the entire Internet, you may be more interested in seeing search results from just one web site. To do this, go to [http://www.Google.com](http://www.google.com/) and enter the word "site:" followed by a colon (:) followed immediately (with no space) by the web site's address. Next, add a space and then the word(s) you wish to search for. It should look something like this:

#### **site:xxx.com search-term**

Notice the web site's address is given without the letters "http", without the colon, without the slashes and without "www."

For instance, perhaps you only want to **search the web site of the Indiana** Genealogical Society at [indgensoc.org](http://indgensoc.org/) to see what databases the society has for Pike County, the county where your ancestors lived. To do so, go to [http://www.Google.com](http://www.google.com/) and enter:

**site:indgensoc.org "Pike County"**

### *Comments by Tony Kierna*

*We often think we are very skilled at our search capabilities using Google simply because we often get the results from a list of hits that we had hoped for. Perhaps we just entered in one word as our search term and were lucky enough to have been able to make our discoveries from a list of hundreds of results. Yes, even a broken clock gives us the correct time twice a day!*

*Between software applications and internet sites and search engines, these powerful tools often go untouched as to the power that they actually can provide to the user that we never even become aware of simply because our basic use of the product gives us the results we want to see. But we can do things often so much more easier or even powerfully. It is just that we do not know about using techniques within these applications. We often just learn more about a product because we heard it mentioned by someone else that became aware of it. Often, we then incorporate this technique into our learned skill set for the program.*

*The above example of a Google search technique makes us aware that we can actually use Google to make a search entirely within one website rather than across the entirety of the internet. This is nice to know because some web sites can simply be overwhelmingly large in scope. Often times we may look at a site and see if we can find a "Site Search" search box. Sometimes that does not exist.*

*Sometimes we might even use the "Edit" drop down menu item of the browser we are using and use the "Find" command to look for a particular word on the site. This can also work to help you locate something.*

*When you use the Google approach for a particular site search, you will still receive a results list from Google for the term you search that was discovered from within the site. Just look through the list of hits and see if any one of them is of special interest to you. Maybe all of them will help you. You can use the power of Google with all of its other search term techniques that can be used on that one particular website.*

*So rather than waste time looking for a "Site Search" box on a website or considering using the "Find" command from within your browser, just take the time to learn and retain the technique that Google has to search an individual website while being able to take advantage of all the unique search terms that Google allows.*

*We are all creatures of habit. Make this technique just one new additional habit we learn and can utilize in our search strategies.*

# <span id="page-10-0"></span>**Handout #7 – VIRTUAL REALITY TO BRING YOUR LOVED ONES BACK FROM THE DEAD**

#### *The following was found in Dick Eastman's Online Blog at [www.eogn.com](http://www.eogn.com/) dated April 28, 2015.*

I am not sure if this is a good idea or not but the software developers seem serious about it. Project Elysium plans to use virtual reality to offer chats with a computergenerated representation of a deceased relative. The project's web site explains:

"A place that offers you alleviation while dealing with the Goodbye. A place of remembrance and reconcile.

"The Elysium Project is a custom made virtual reality where people have the opportunity to spend time with their deceased loved ones.

"It's intended to be a therapeutic experience aimed to help the people left behind deal with and work through their grief."

Would you want to live forever in a computer simulation?

I would like to ask great-great-grandfather some questions, however.

Details are sketchy at this moment. It appears to be an idea, not a finished product. However, you can learn a bit about Project Elysium in a video that promises much but gives very few details at [https://youtu.be/ByvB8iK95rc.](https://youtu.be/ByvB8iK95rc)

The Project Elysium web page is available at [http://projectelysium.instapage.com](http://projectelysium.instapage.com/) although it does not yet offer very much information about the project.

### *Comments by Tony Kierna*

*I have mixed feelings about the possibilities of this project.* Virtual reality is another *hot topic of software development. It is big in the gaming community. Strap on some kind of a video headset that blocks your vision from the real world and instead let your eyes see a virtual reality of something that has been created for you. Oculus Rift is one of the virtual reality viewing pieces of hardware. You can learn a little bit more about this device, the company and virtual reality ion general at [https://www.oculus.com/.](https://www.oculus.com/)* 

*I did view the links above both for the website and the YouTube video. The YouTube video is much more of a "teaser" of what this virtual reality could be. The story told in the video is about two developers that have each lost their father. This is where their idea came from to start developing a virtual reality way to connect with their deceased fathers. They even mention that they have spoken to grief counselors to get a better idea on how to incorporate that into their virtual reality experience.*

*The website itself is completely missing of any details. There is some haunting music at the site, but all that is there is for you to enter in a "Name" and an "Email* 

*Address" if you want to go deeper into the site. The home page itself provides no other information from which to digest.*

*As a genealogical researcher, I know that the more we do research the more we discover about our deceased ancestors. Maybe we can discover photos and records. Maybe we can discover newspaper articles. Perhaps even a diary. Perhaps some films or videos. Maybe a sound recording of their voice. But no matter how much we discover could we ever really know our long lost ancestor? Would we ever know their physical mannerisms? Their inner self? Probably not.*

*What I think Project Elysium will appear to do is take information about a deceased person from you the researcher or loved one that knows about the person. Perhaps a picture of the deceased is provided to the project. It appears that the designers will take this information and create your loved one as a virtual reality person. You would then use virtual reality gear to see the person and hear the person as the designers have created the person from the information you supplied.*

*It sounds interesting but at the same time it sounds macabre.*

*Here is another idea. We have even heard the stories of a living person that creates a video to be shared with family after the person passes away. If you want to speak from the grave then take the time to video record yourself now while you are still alive. Say what you want in a few minute or in hours. Share your deep dark secrets with your viewers. Make your viewers cry or laugh or both! But at least it will be you sharing stuff about you rather than having someone "create" you from other data and information.*

*Maybe my suggestion is just as macabre to leave a video of yourself to be viewed after your death. But at least it will be YOU and not a virtual reality imitation.*

## <span id="page-12-0"></span>**Handout #8 – GOOGLE POWER SEARCH: HOW TO SEARCH BY A DATE RANGE AND WHY YOU WANT TO CONSIDER DOING THIS**

*The following was found in Dick Eastman's Online Blog at [www.eogn.com](http://www.eogn.com/) dated May 20, 2015.*

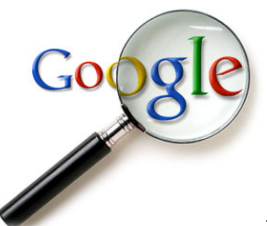

[T](http://google.com/)here's a lot more you can do with Google than just searching the entire Internet. For instance, you can search for web pages added to Google's indexes within a range of dates. The most common use for this is to look for pages added within the past 30 days or perhaps within the past week.

For instance, I have an elusive "brickwall ancestor" that I have been trying to identify for years: Washington Harvey Eastman. Unfortunately, his three names are not unusual although the combination of those three names is a bit unique. If I simply enter his name into a Google search, I receive many "hits," including a few from newsletter articles I have written.

Since I have already searched for him before, I have already seen all the "hits" that have been available for some time. There's no need to go back and wade through all those same hits time after time. I only want to see the **NEW** web pages that mention his name. Luckily, Google supplies the tools to do this. In fact, there are two different methods that are closely related.

## **Method #1: Search from the main Google search page**

Go to [http://google.com](http://google.com/) and enter the words or phrase that you wish to search for. For instance, I might search for:

"Washington Harvey Eastman"

The quotes indicate that I want to search for those exact words in that exact order. It will ignore "Washington Eastman" as well as "Washington H. Eastman" and other variations of his name.

When the results appear, look slightly above the results and click on "Search Tools."

Next, look just above the first "hit" and notice the words "Any time." This is a pulldown menu. Click on "Any time" to view a range of options: past hour, past 24 hours, past week, past month, and past year. Clicking on any of those choices will display only web pages added to or updated by Google within the time frame specified.

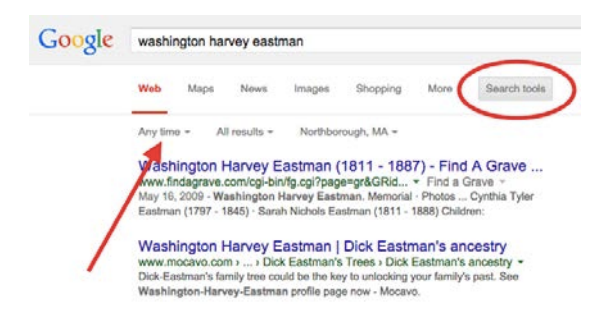

In my case, I typically search for my elusive ancestor on the first day of each month by entering his name and then specifying "past month" in the pulldown menu.

**NOTE #1:** When searching by date, Google displays "hits" that contain all three words, Washington Harvey Eastman, but not necessarily in that order. However, any new pages added in the past month with all three words in that exact order normally appear at the top of the list. New pages that contain some or all of the words in a different order are typically displayed further down the list.

**NOTE #2:** Google displays the web pages **added to Google's Indexes** within the specified dates, not the date in which the web page was published on the World Wide Web. However, in most cases Google indexes the page on or very shortly after the date it was published.

If the selections of past hour, past 24 hours, past week, past month or past year do not meet your needs, you can always use the "Custom Date Range." For instance, if you last searched Google for an elusive ancestor four months ago, you can create a custom date search of all web pages containing his or her name that have been added in the past four months. Once again, go to [http://google.com](http://google.com/) and enter the words or phrase that you wish to search for. When the results appear, look just above the first "hit" and notice the words "Any time." Click on that pulldown menu and you will see the options listed earlier as well as one more: **Custom Range**.

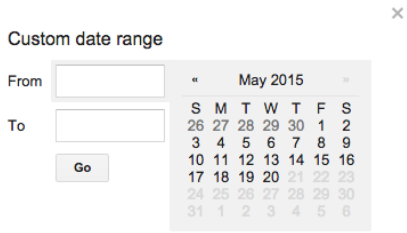

Selecting the Custom Range option opens a mini calendar where you can specify the exact start and ending dates for the search. Then click on GO to continue the search, using the newly-specified dates.

#### **Method #2: Use Google's Advanced Search Page**

Another method of searching by a date range is to use Google's Advanced Search Page; this page allows all sorts of advanced search options.

Google used to display a link to the Advanced Search page on the main page at [www.Google.com](http://www.google.com/) but apparently removed the link some time ago. However, the page is still available. To find it, go to [Google.com](http://www.google.com/) and search for it, of course! Go to Google.com and enter:

Google Advanced Search

Click on the first "hit" for that search. Another, shorter method, if you can remember it, is to simply type in the direct URL: [http://www.google.com/advanced\\_search.](http://www.google.com/advanced_search)

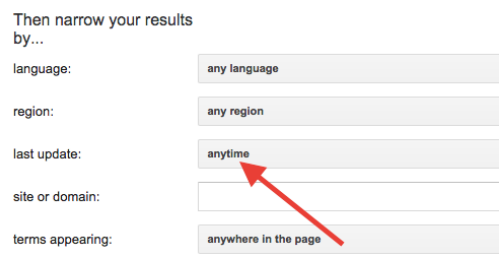

The Advanced Search page has many options, including "Last Update." Click on that to specify past hour, past 24 hours, past week, past month and past year. The results will be the same as those found by using Method #1 described earlier. However, you will notice that the Advanced Search page does not have a selection for Custom Range. If you need to specify a Custom Range, you will need to use Method #1 described earlier.

Using the above Advanced Search option will result in Google displaying only "hits" that match the parameters you specify.

While Method  $#2$  may take a few more keystrokes than Method  $#1$ , it can yield more targeted results when used with other Advanced Search features. Watch for my descriptions of how to improve your genealogy research with many of these features in a future article.

### *Comments by Tony Kierna*

*Once again, this blog post by Dick Eastman can help you to become a better searcher using Google.*

*As genealogists we are often told to re-visit websites and databases of interest to us because new material is frequently added to such sites over time. New data may mean more information added about a particular ancestor of yours that is waiting to be newly discovered.*

*However, if you re-visit a site and search for a name as you have always done in the past, you may receive a results list that is very large, much of which is material you are very familiar with. But if you start using the "Date" component of the results to select only data added in the last day, week, month or custom selection interval, your results will then highlight quickly what has been recently added for you to view rather than for you to look at a long list of results, most of which you know about, just to find that recently added item.*

*The above guide is a very informative, helpful and easy one to follow for you to add on a new search refinement. All you have to do to learn this process is click on the Google link on the results page of your hits that says "Search Tools". This will open up another line where you will see "Any Time" as a drop down box containing various time intervals for you to select. Do you want to see what was added to Google for your search term in the last "24 hours" then just select that interval and Google will determine if any item in the results list was added in the recent 24 hours. You can select "hour", "24 hours", "week", "year".*

*Don't just keep looking at long results lists to find the needle in the haystack of what was added since you last looked. Filter the results by time intervals and even create a custom time interval from the drop down menu for this function.*

*The example above also notes you can do this kind of setup by directly going to the Google Advanced Search function. There is only one problem with this approach. The Google Advanced Search function is not noted anywhere on the Google home page for searching!! You will actually have to enter that phrase as your search term in Google in order to discover this function! But if you do enter it in you will see it and then can use it. Here is the link to the advanced Google search [http://www.google.com/advanced\\_search.](http://www.google.com/advanced_search)* 

*When you see the template of the Advanced Search you will see many other variations of search terms to use. You will also see the "date" selection process from which to select your time interval of your hits results.*

*Take some time to simply experiment with these filtering processes that Google makes available. Cut your frustration level down by paring down your results by using the "time interval" selection process. Yes, keep visiting Google looking for new information but do not just look at massive results lists looking for that one new item. Let Google pare down your results for you so you can quickly see what has newly been discovered since your last search effort.*

# <span id="page-16-0"></span>**Handout #9 – "WHAT HAPPENED TO ELIZA?: A CASE STUDY IN FEMALE NAME CHANGES"**

*The following review and comments were created by me, Tony Kierna, based on my having read an article that was seen in the April-June 2015, Volume 41, Number 2 issue of NGS Magazine.*

\*\*\*\*\*\*\*\*\*\*\*\*\*\*\*\*\*\*\*\*\*\*\*\*\*\*\*\*\*\*\*\*\*\*\*\*\*\*\*\*\*\*\*\*\*\*\*\*\*\*\*\*\*\*\*\*\*\*\*\*\*\*\*\*\*\*

I thought that a good article in this issue is one titled "What Happened to Eliza?: A Case Study in Female Name Changes". The author of the article is Nicole Gilkison LaRue.

In our own research we have encountered or will encounter those instances when a female we have been tracking successfully through life suddenly disappears from the trail of records. This can be caused by her death but when that individual is noted as deceased many years down the road we often wonder what happened to her. Where did we lose the trail of records and more importantly, why did we lose the trail?

The author uses a case study of such an example and offers suggestions on how you should approach researching such an occurrence.

The author followed the case of Eliza Bromagen, born in 1856 in Bluffton, Wells County, Indiana. The author knows that the family of Eliza lived in Blackford County Indiana in 1860. The family also lived in Cincinnati, Hamilton County, Ohio in 1870. The family moved again sometime in 1871 after the death of Eliza's father to Melrose, Massachusetts. No family records seem to exist to identify Eliza in either 1880 or 1886. Ultimately, the family moved to Chicago, Cook, Illinois where Eliza's siblings are noted as having died between 1895 and 1910. Yet no evidence can be found for Eliza during this entire time as either still being alive or deceased.

The author notes that to seek Eliza in the 1880 time frame it is necessary to examine the lives of her immediate family and extended family. This would include her parents, siblings, sibling's children, in-laws, and spouse plus grandparents, aunts, uncles and in-laws who live nearby. The author notes that while no evidence was still discovered of Eliza in the analysis, it did appear that one theme was noted for the immediate and extended family. They all seemed to move together as a unit throughout all of the moves noted earlier.

The author also notes that a pension search was done for extended family members of Eliza. It seems that members of her extended family were involved as soldiers in the Civil War and they and their spouses were actively involved in obtaining pensions that were due them for such service. In fact, one of the discoveries noted a presence in Toronto, Canada in the 1890 time period as well as being noted in the 1891 Canadian Census.

Specifically, a Van Wormer family unit that was an extended family group of Eliza living in Toronto, Canada seemed to show some possibility to uncover the whereabouts of Eliza. A particular member of the family was identified as "Lida" who seemed to have a description of this person having been born in the United States. The age of this "Lida" also corresponds to the approximate age of Eliza.

The author was able to further research the Von Wormer family that "Lida" was a part of. Using this family name the author was able to trace the family unit back and the same connections to the original Eliza seemed to appear to lend credence that "Lida" was Eliza. And these connections led back from Toronto, Canada to Chicago, Illinois where evidence on the Van Wormer family was found for the 1900, 1910, 1920 and 1930 censuses. The final piece of evidence was the death certificate of Lida Van Wormer who died on July 22, 1930. The death certificate noted that the parents of Lida were in fact James Bromagen and Mary Jane Braden. These parents were known early on in the research and now the evidence was clear that "Lida" was in fact Eliza Bromagen!

As you can see, it was the extended family research of Eliza that became the key in this case. And it was not just census data or other basic resources. The author had to search the extended family of Eliza to ultimately come full circle to determine that a Lida Van Wormer was in fact the Eliza Bromagen the author had been seeking.

Success is not always guaranteed in your research. Difficult and time-consuming research may be required to solve these family history puzzles. In this case it was a marriage by a female with a name change that started the mystery. Sound familiar? We all have these cases. But we may have to tap into resources we may not often use and tap into the trails of the extended families associated with the person we seek in order to make our discoveries.

The one question I have after all of this great research is why Eliza took on the name Lida. The author does not make any speculation in the article as to the "why". That sounds like it could be an entirely new case study!

# <span id="page-18-0"></span>**Handout #10 – "CYBER SECURITY"**

*The following review and comments were created by me, Tony Kierna, based on my having read an article that was seen in the April-June 2015, Volume 41, Number 2 issue of NGS Magazine.*

\*\*\*\*\*\*\*\*\*\*\*\*\*\*\*\*\*\*\*\*\*\*\*\*\*\*\*\*\*\*\*\*\*\*\*\*\*\*\*\*\*\*\*\*\*\*\*\*\*\*\*\*\*\*\*\*\*\*\*\*\*\*\*\*\*\*

I thought that another good article in this issue is one titled "Cyber Security". The author of the article is Jordan Jones. Cyber security applies to all of us today and not just to the aspect of our genealogy research.

The author notes that we should secure those things we have that are sensitive. Everything does not need to be secured. If you are creating an account just to read information, if you do not pay for access and cannot post information, you can have much lower security in these cases. For the data you want to secure, the first step is to ensure you have proper access controls in place. Translation ... it all starts with secure passwords!

Sites mentioned in the article related to password management are:

- 1Password at<https://agilebits.com/onepassword>
- Dashlane at [https://www.dashlane.com](https://www.dashlane.com/)
- LastPass at [https://lastpass.com](https://lastpass.com/)
- SplashData at<https://splashid.com/index.php>
- RoboForm at [http://www.roboform.com](http://www.roboform.com/)

When establishing passwords, don't inadvertently pick one of the top 25 most used passwords. You can see these at [http://splashdata.com/press/worst-passwords-of-](http://splashdata.com/press/worst-passwords-of-2014.htm)[2014.htm.](http://splashdata.com/press/worst-passwords-of-2014.htm) You simply want to create passwords that will require hackers to have to work hard at breaking it. They will gladly spend their time and energy looking for and breaking the easiest ones out there.

The author notes to consider using Two-Factor Authentication when it is available where you are establishing your security code. A password is one component. Having your device in hand to receive a code delivered by the provider works even better. A hacker could break through on your password but will not have the device in hand to complete the hack.

Many of the above sites are noted as being free. Some may have a subscription charge.

Consider protecting yourself should you ever lose your mobile device or computer or have it stolen. Apps exist that can make your device inaccessible and able to be located. Apps can also in the worst case allow you to erase your data on the device to prevent it from being accessed and stolen.

Sites mentioned by the author to help with managing compromised devices are:

- Find My iPhone at<https://www.apple.com/icloud/find-my-iphone.html>
- Lo-Jack at<http://lojack.absolute.com/en>
- BackBlaze at [https://www.backblaze.com/lost\\_computer.html](https://www.backblaze.com/lost_computer.html)
- HiddenApp at [http://hiddenapp.com](http://hiddenapp.com/)
- Prey at [https://preyproject.com](https://preyproject.com/)

The author also notes how important it is when we are using shared computers. This could be the case at a library or a repository where publicly accessible computers are available to use. Do not log into the sites that contain your most sensitive data from such computers. If you still choose to do so, be sure you activate the privacy mode of the browser being used. Even more importantly, when finished using the computer, be sure to actively log off the computer. If you just walk away, the computer may not log you off until 15 minutes of idle time is detected. In the meantime, someone could get on the computer while you are still actively logged into your important site.

When reading your e-mails, be careful of what is known as Phishing. This is where you receive an e-mail that appears to be from a source where you have data of a secure nature. Consider an example as receiving an e-mail from your bank noting that they detected a problem with your account and they want you to log into your account from a web address contained in the email. If you do, you may be taken to a site unaffiliated with your bank run by hackers. It may look like your bank site but once you start entering your log-in and password it will be captured by the hackers. The lesson to be learned is to not click on the links in these emails. Call your bank and ask if they sent an email requiring you to do something. Banks will tell you they do not do such things.

The author also notes that you might want to consider using an encryption process when you are sending data or emails to others. The encryption uses a key that encrypts your data transmission. The recipient must have the key in order to open up the data. More and more sites where our important data is stored are allowing users to take advantage of encrypting their data.

One other all-purpose security resource mentioned by the author is a site from the National Cyber Security Alliance. You can access this at [https://staysafeonline.org.](https://staysafeonline.org/) Another helpful site to provide you more information on how to stay Cyber Safe is from the Federal Trade Commission at [http://www.consumer.ftc.gov/topics/computer-security.](http://www.consumer.ftc.gov/topics/computer-security)

Be safe and secure online.